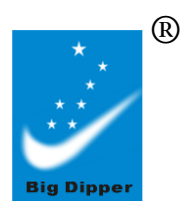

 $\overline{a}$ 

**Cabezal Móvil Beam 230W**

## **Manual del usuario**

# SEVEN STARS ®

Ξ

**Big Dipper Laser Science And Technology Co., Ltd** REV: 1.04

**Favor de leer este manual antes de utilizar el equipo**

# **Manual del usuario – Cabezal Móvil BEAM 230W (16/20 Canales) Modelo**:**LB230**

## **Advertencias:**

 Este producto es apto solamente para uso profesional, y por seguridad, no puede aplicarse a otros usos o propósitos. AL recibir este equipo, por favor controle el envoltorio por si ha sufrido algún daño durante el transporte. En caso de existir algún daño, no utilice el equipo, póngase en contacto con el distribuidor o el fabricante de inmediato.

 Este producto solo es apto para su uso en interiores. Nivel de protección IP20. La lámpara debe mantenerse seca, evitar su exposición a la humedad, sobrecalentamiento o ambientes con alto contenido de polvo o suciedad. Evite que la lámpara entre en contacto con el agua o cualquier otro líquido. Se debe tener precaución al manipular este producto respecto al calor que produce, y prevenir posibles incendios, radiación ultravioleta, choque eléctrico, explosión o fragmentación de la lámpara, lo cual puede causar daños fatales. Lea cuidadosamente las instrucciones antes de encender o instalar el equipo.

Siga las indicaciones y procedimientos de seguridad, preste atención a los signos de advertencia en las especificaciones y el equipo.

 Por favor, no utilice la opción " factory default", a menos que sea necesario, ya que toda la información de configuración se perderá y el equipo deberá resetearse.

#### **Cabeza Móvil Beam: Servicio Post-Venta** ٦

## **G a r a n t í a d e l p r o d u c t o**

Favor de llenar el siguiente formulario correctamente y guárdelo en un lugar seguro, a fin de utilizarlo en futuros servicios. Para cada equipo adquirido, se lleva registro de los números de serie y otros parámetros.

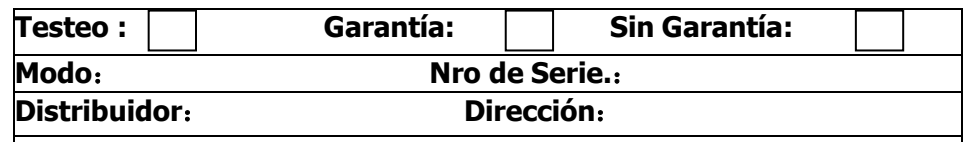

Tel:

Acerca de la garantía del producto:

1. Cualquier producto comprado en nuestra compañía (o agente autorizado) el cual haya sido utilizado correctamente y contenga esta tarjeta, tiene 6 meses de garantía en las partes mecánicas y electrónicas. En caso de estar fuera de garantía, el servicio de mantenimiento se realizará con cargo.

**2**.La garantía no tendrá validez en las siguientes situaciones:

\* La tarjeta de garantía no contiene el número de serie.

\* El producto está dañado o presenta signos de haber sido desarmado.

 \* Presenta modificaciones no autorizadas realizadas al producto o sus componentes.

\* Uso excesivo o inapropiado, reparaciones inapropiadas, lo cual resulta en fallas o daños.

\* No se han seguido las instrucciones, o se ha usado el producto en un ambiente inapropiado.

\* Daños causados por fuertes golpes.

\* La garantía no se extiende en caso de haberse hecho un servicio.

\* Degradación normal de la fuente luminosa ( Lámpara )

\* La tarjeta de garantía debe ser completada con datos del comprobante de compra para que la garantía sea válida.

\* El producto está dañado por Voltaje fuera de rango o por otros accidentes (ex. Desastres naturales)

**3**.La empresa se reserva el derecho de interpretación de las cláusulas anteriores.

El contenido de estos artículos puede ser cambiado sin previo aviso.

## **Mantenimiento**

Las partes ópticas deben ser limpiadas con sumo cuidado. No utilice solventes abrasivos dado a que dañará los plásticos y recubrimiento de los lentes.

1. Luego de apagar el equipo, déjelo enfriar completamente, luego proceda a abrir la carcasa.

2. Utilizando un soplador o una aspiradora, elimine el polvo y objetos extraños, proceda con extremo cuidado.

3. Utilice papel neutro o un trapo de algodón limpio, humedecido con agua destilada, para quitar las partículas pequeñas. Tenga cuidado de no rayar las superficies delicadas. Utilice primero aire a presión.

4.Utilice papel neutro humedecido con alcohol para remover restos de polvo o residuos. También puede utilizar limpiador de vidrios, pero debe remover los residuos con agua destilada, con movimiento circulares desde el centro. Luego limpie con un trapo de algodón suave.

**5.**Utilizando un pincel suave, papel de algodón, limpiadores de aire, o un secador de pelo, puede quitar la suciedad de los ventiladores. Tenga en cuenta que la excesiva suciedad, causada por un uso anormal, puede anular la garantía.

## **Declaración**

El producto se entrega en óptimo funcionamiento y con embalaje completo. El usuario final de este producto debe seguir y cumplir las instrucciones y advertencias. Cualquier daño o mal funcionamiento causado por mal uso o incumplimiento de estas instrucciones, no estará cubierto por la garantía de reparación del fabricante o el distribuidor.

Todos los productos fabricados por la empresa Big Dipper Laser poseen una indetificación anti-copia. Por favor, verifique que dicha etiqueta de identificación se encuentre en la parte inferior del equipo.

Página 13

## **Inspección**

 A fin de utilizar este producto en forma segura y apropiada, favor de leer el manual antes de utilizarlo, y siga las instrucciones en forma estricta para preservar la seguridad del personal y evitar daños al equipo.

Trate cuidadosamente el equipo, revise la posibilidad de que haya sufrido daños durante el transporte, y revise que haya recibido la siguiente lista de items:

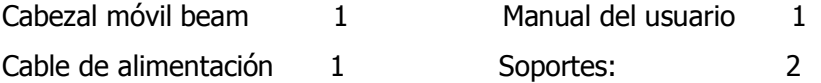

## **Instalación**

1. Asegúrese de que no haya objetos inflamables alrededor, manteniendo a lo menos 1.5 metros de distancia de instalado el equipo. 2. Antes de instalarlo, asegúrese que el voltage de alimentación disponible sea compatible con el del equipo.

3. Revise que la ventilación, ventiladores, y ranuras no estén obstruidas.

4. El equipo debe ser ubicado y asegurado con firmeza.

5. Por razones de seguridad, el equipo debe ser conectado a tierra.

## **Uso de los botones**

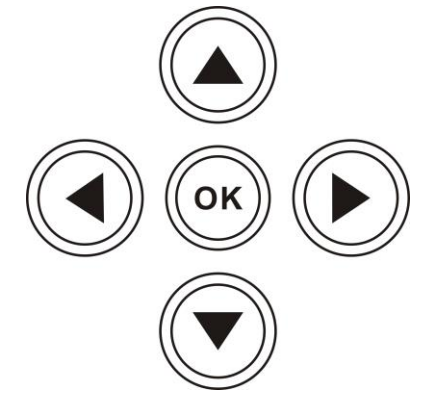

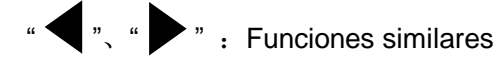

Para volver a la opción anterior.

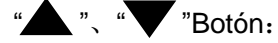

Para seleccionar、editar.

#### Botón "OK":

Función de operación, Ir a edición, salir de modo edición.

Cómo modificar la dirección DMX:

1. Presione " " una o varias veces para volver al menú principal.

2.Use "  $\bigwedge''''$   $\blacktriangledown''$  hasta elegir la opción "Setting". 3.Presione el botón "OK" para modificar la opción "Setting". 4.Use  $\mathbb{Z}^{\prime\prime}$   $\mathbb{Z}^{\prime\prime}$  para llegar a la opción "DMX address". 5.Presione el botón "OK" para entrar a la opción "DMX address". 6.Use  $\mathbb{R}$   $\mathbb{Z}$   $\mathbb{Z}$   $\mathbb{Z}$   $\mathbb{Z}$  para modificar la dirección DMX.

## 7.Presione el botón "OK" para salir del modo edición de DMX.

## **Especificaciones Técnicas**

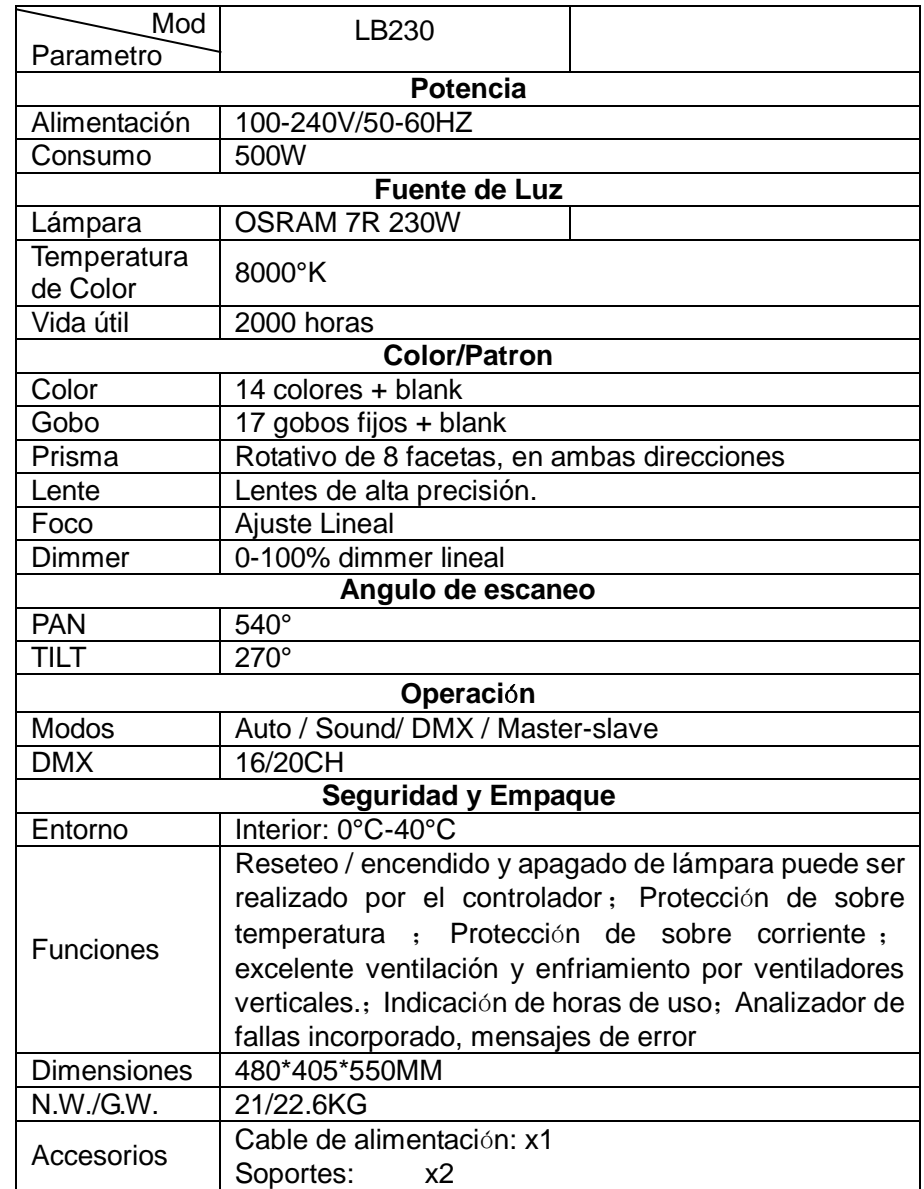

**Foco – canal 9**

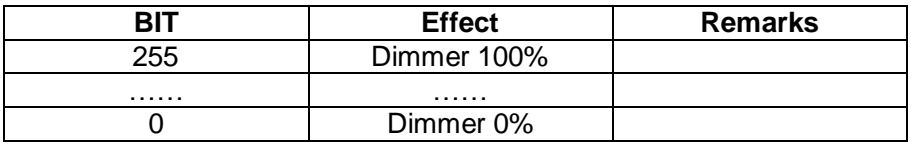

**Pan– canal 10**

**Pan Fino– canal 11**

**Tilt– canal 12**

#### **Tilt Fino– canal 13**

#### **Función Macro – canal 14**

Puede elegir el patrón, repetir modo de operación, autopropulsado 1- 4

#### **Reset– canal 15**

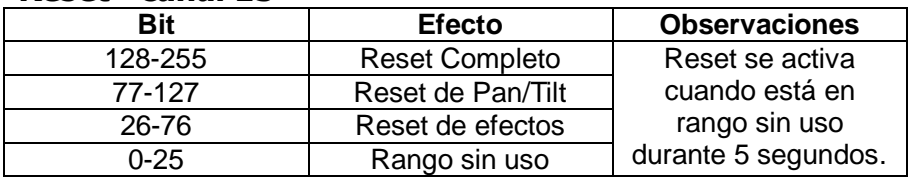

#### **Control de Lámpara – canal 16**

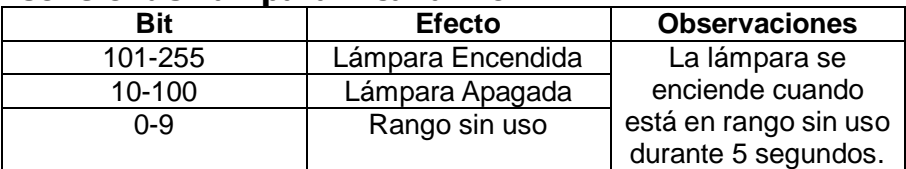

#### **Canal extendido de velocidad**

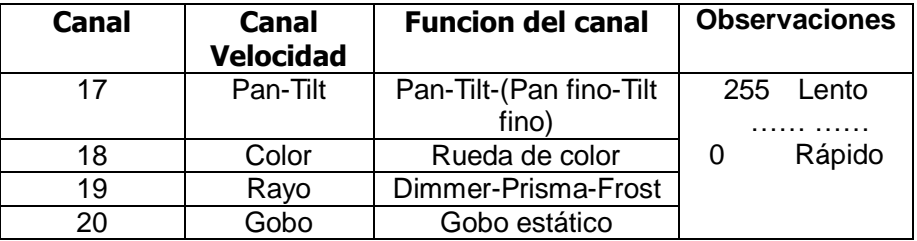

## **Pantalla Táctil**

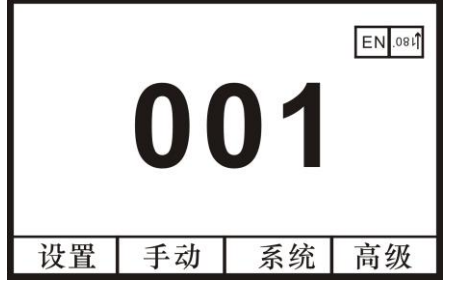

- Los dos botones de arriba a la derecha sirven para elegir el idioma y rotación de pantalla.
- Hay 4 botones en la parte inferior de la pantalla: Configuración, Información, botón de control manual, Avanzado.

## **Botón de configuración (Settings):**

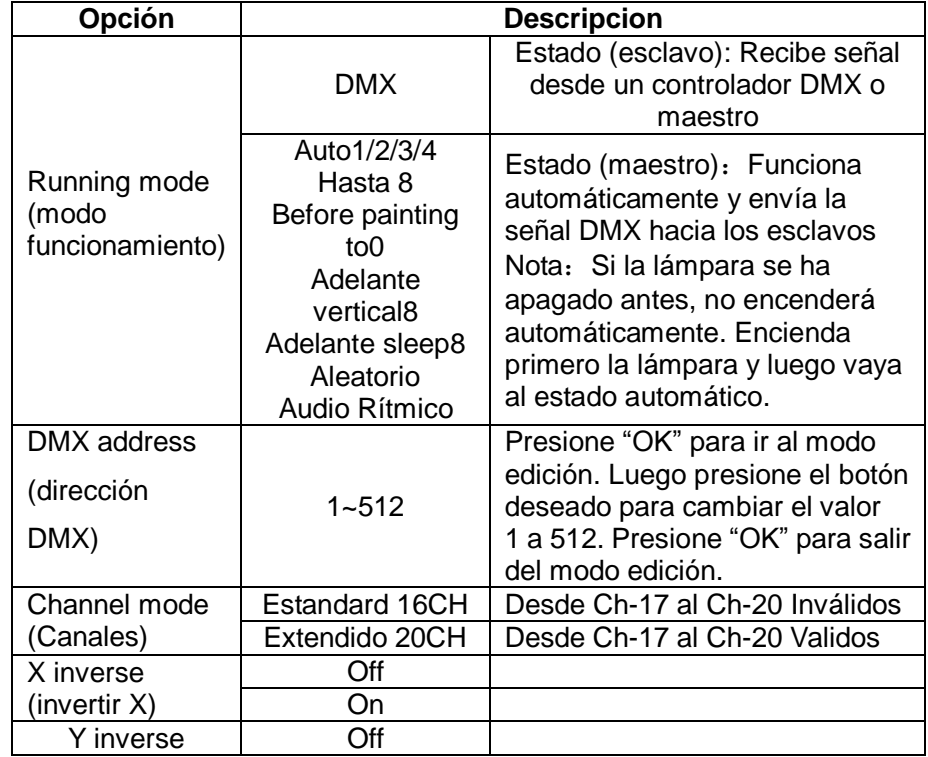

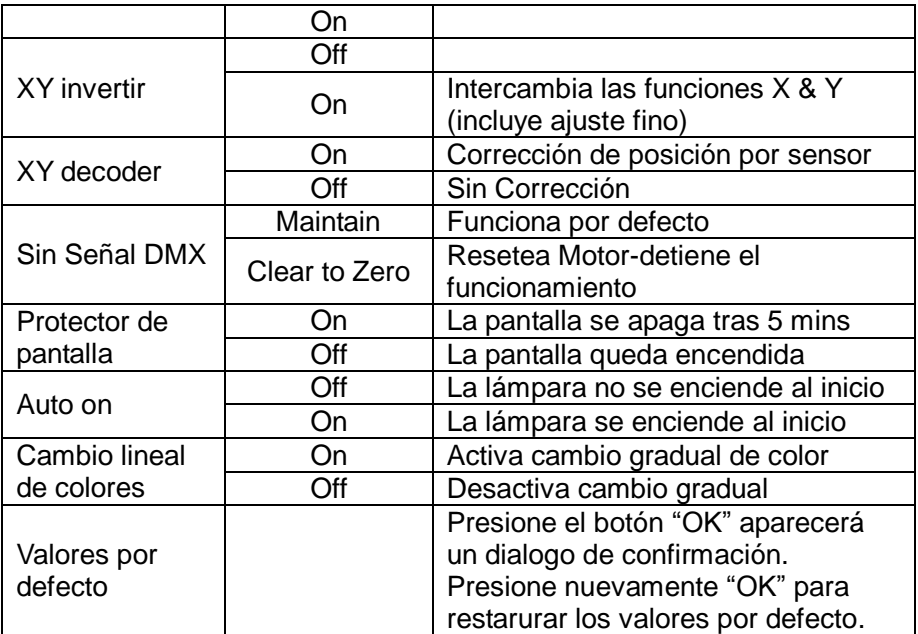

#### **Botón de control manual:**

Esta función es para el control de la lámpara, sin función con DMX.

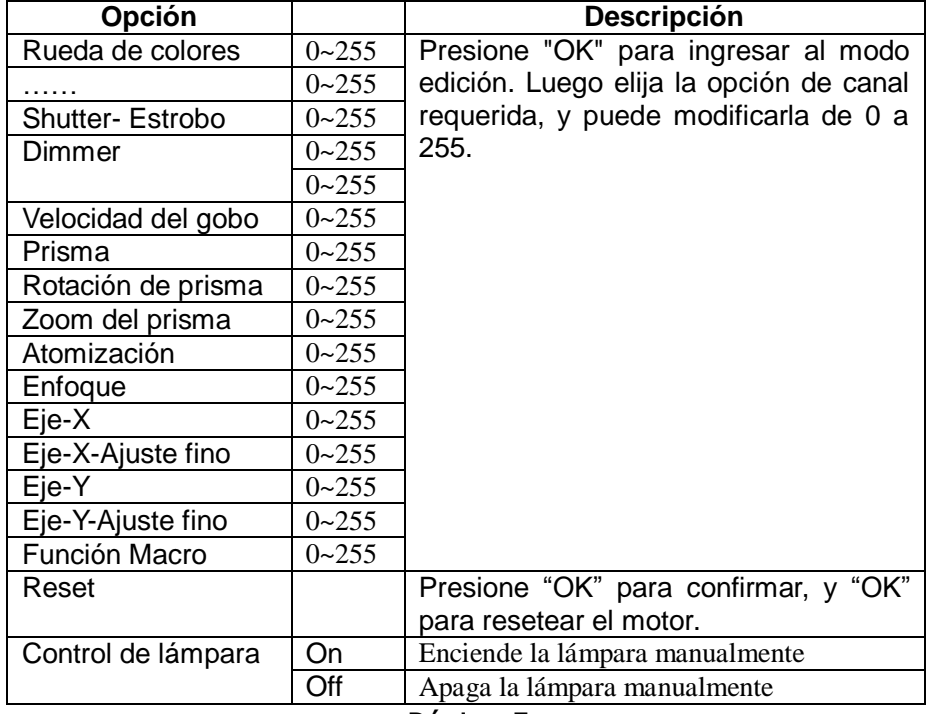

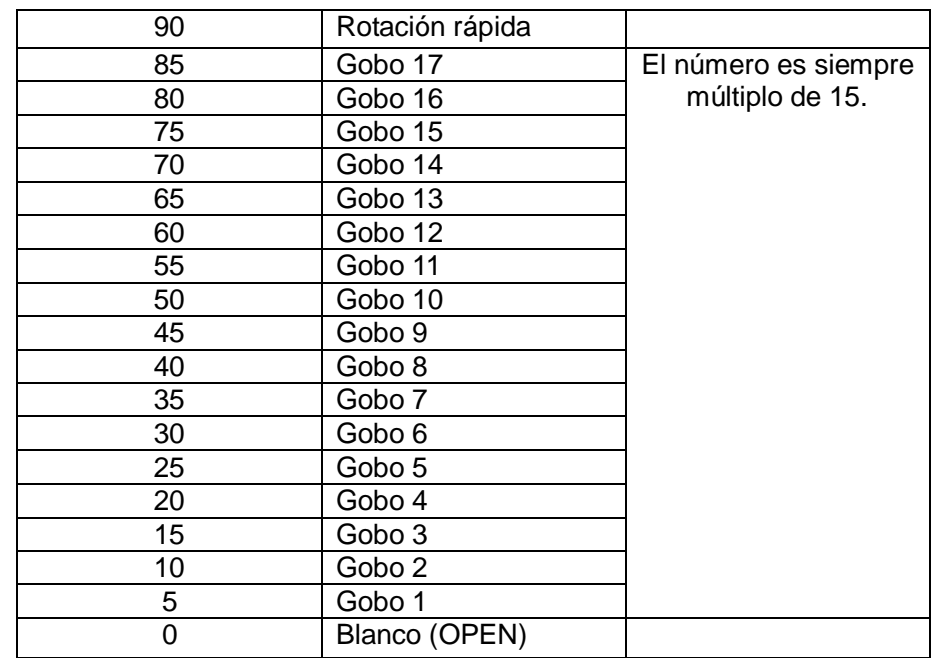

#### **Inserción de prisma - canal 5**

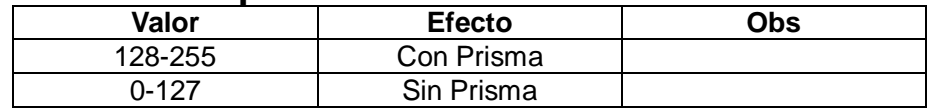

#### **Rotación de prisma - canal 6**

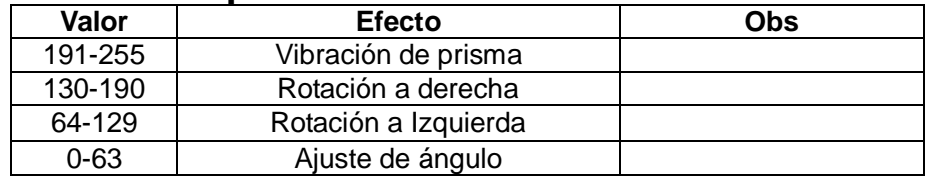

**Efectos - canal 7**(**Sin Uso**)

#### **Frost – canal 8**

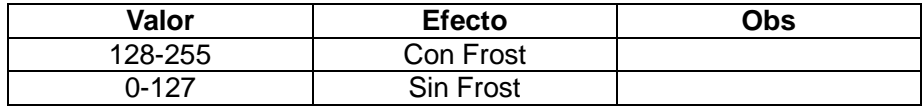

### **Cambio de Gobo Estático - canal 4**

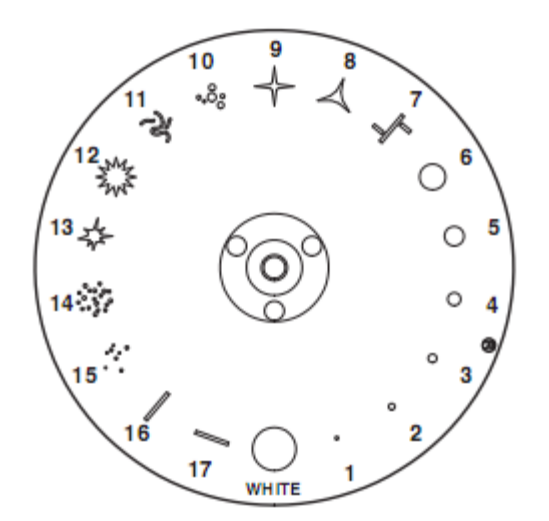

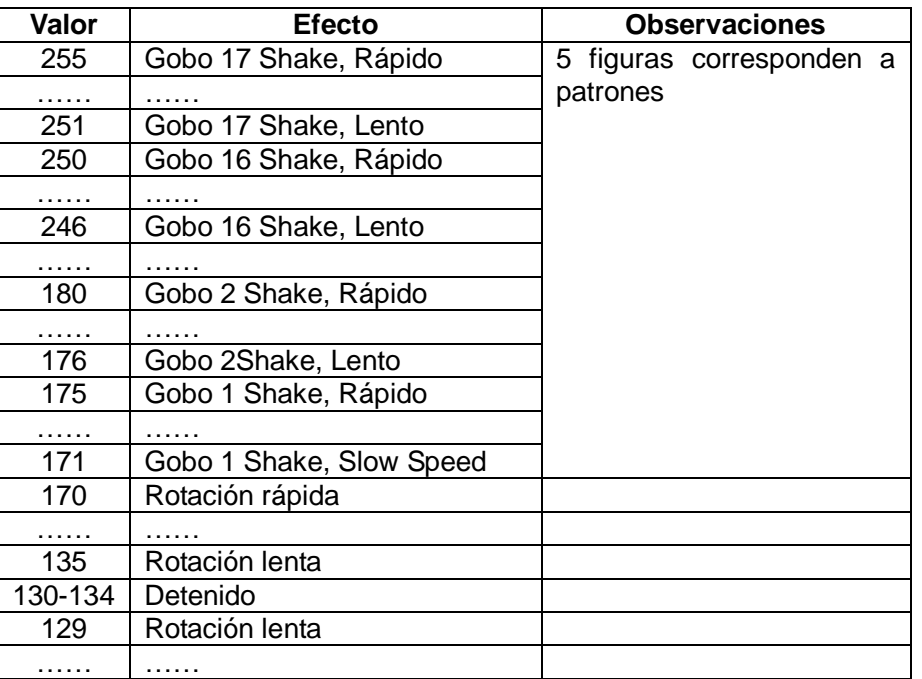

## **Interface de sistema:**

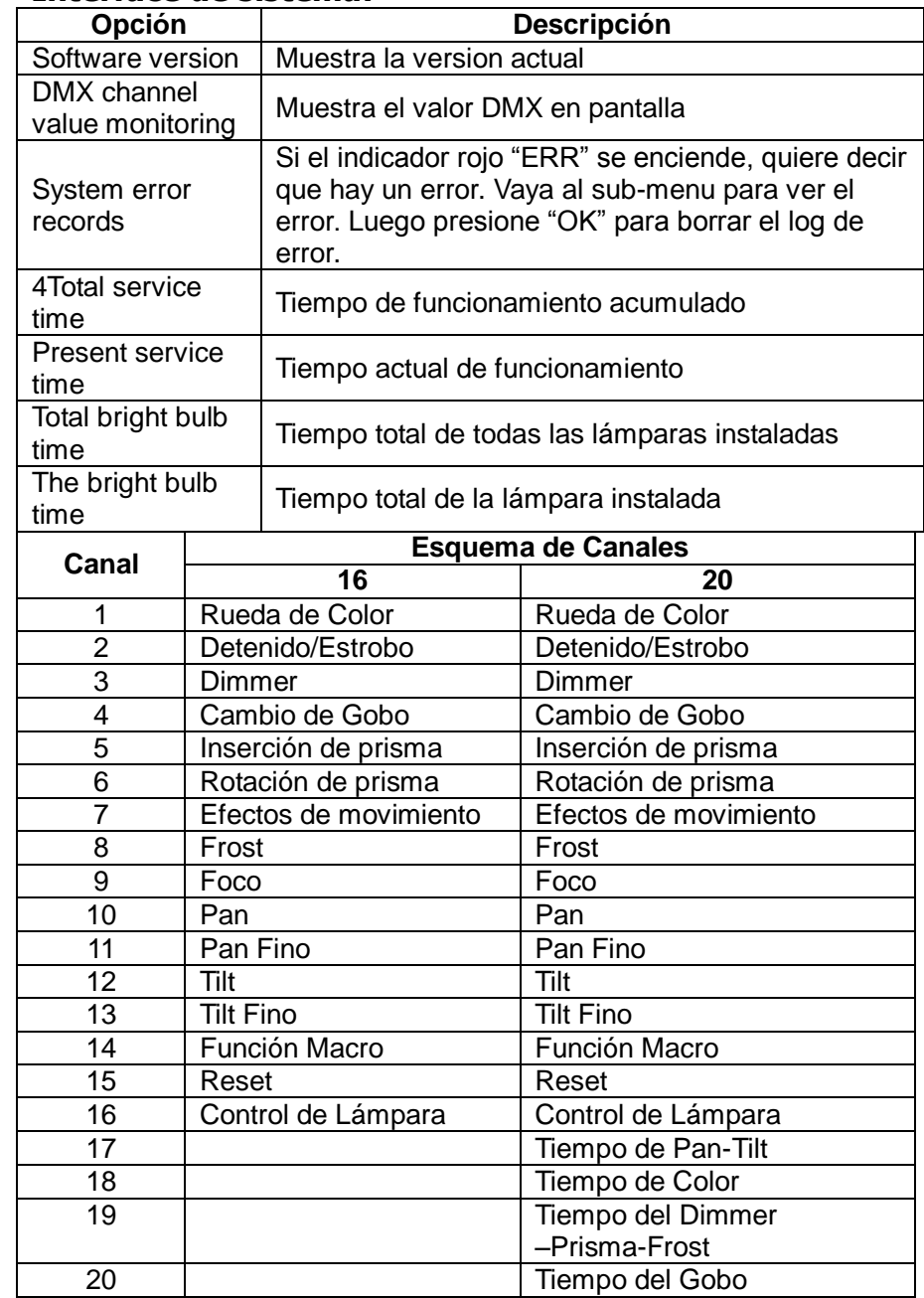

#### **Rueda de Color – Canal 1**

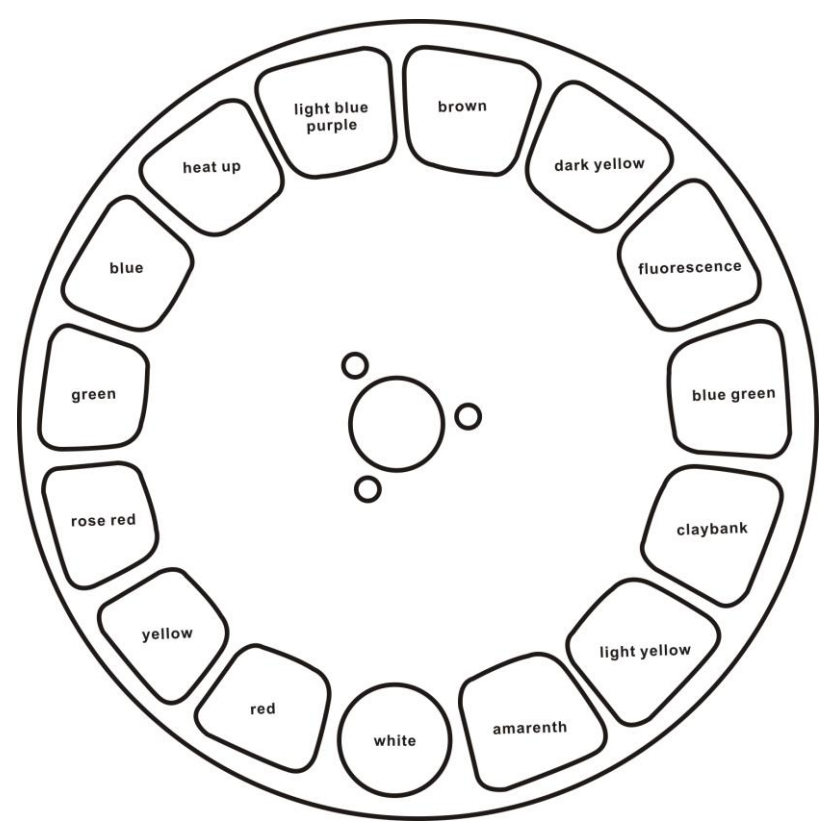

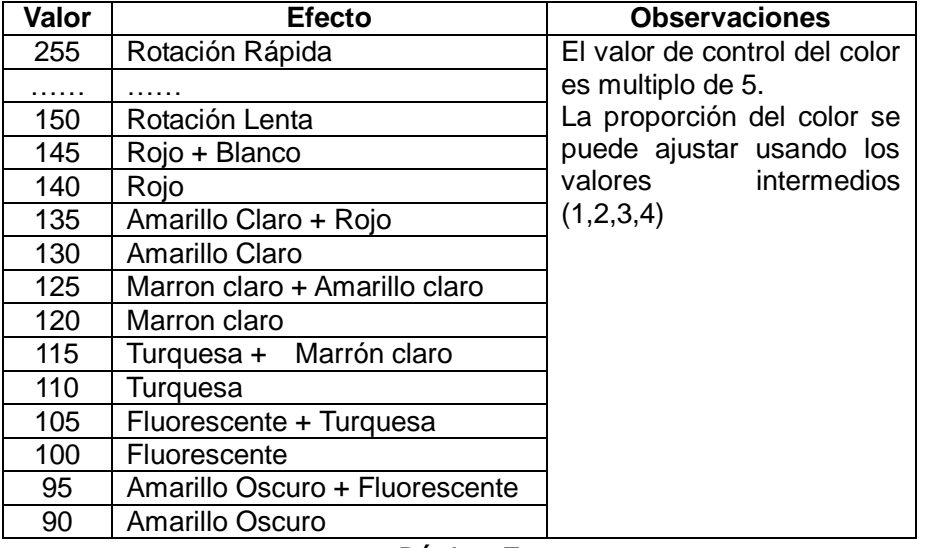

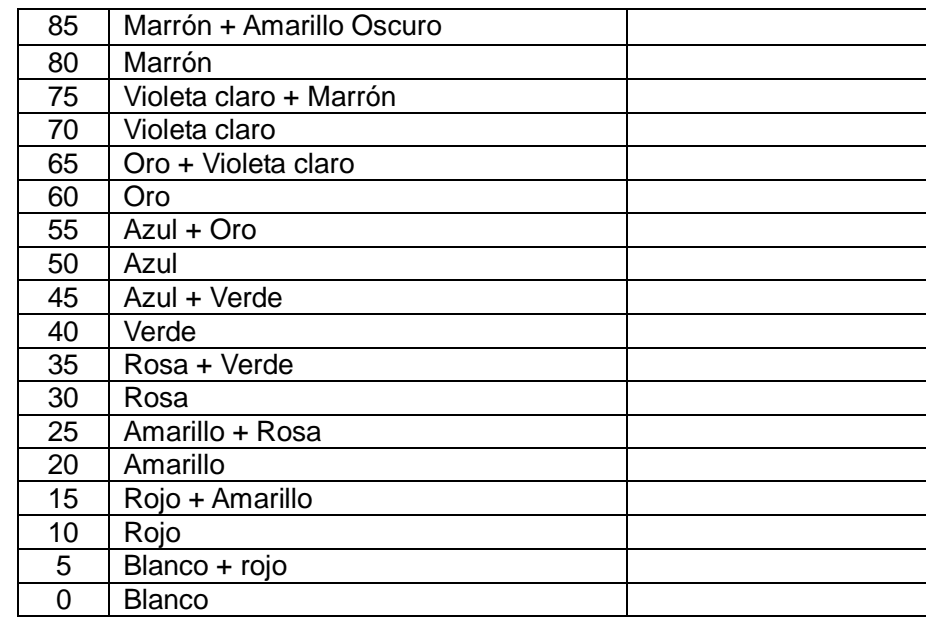

#### **Detenido/Estrobo–canal 2**

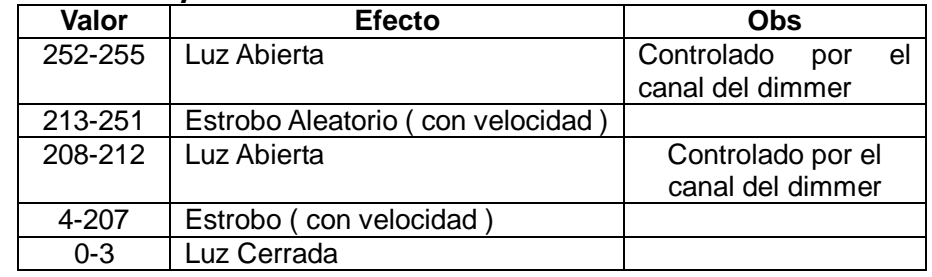

## **Dimmer-canal 3**

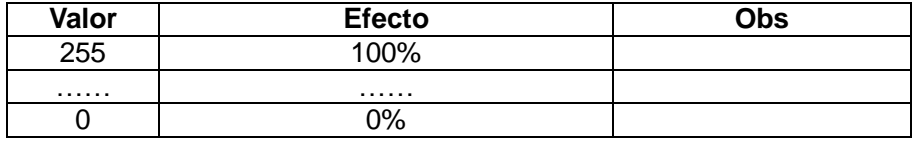